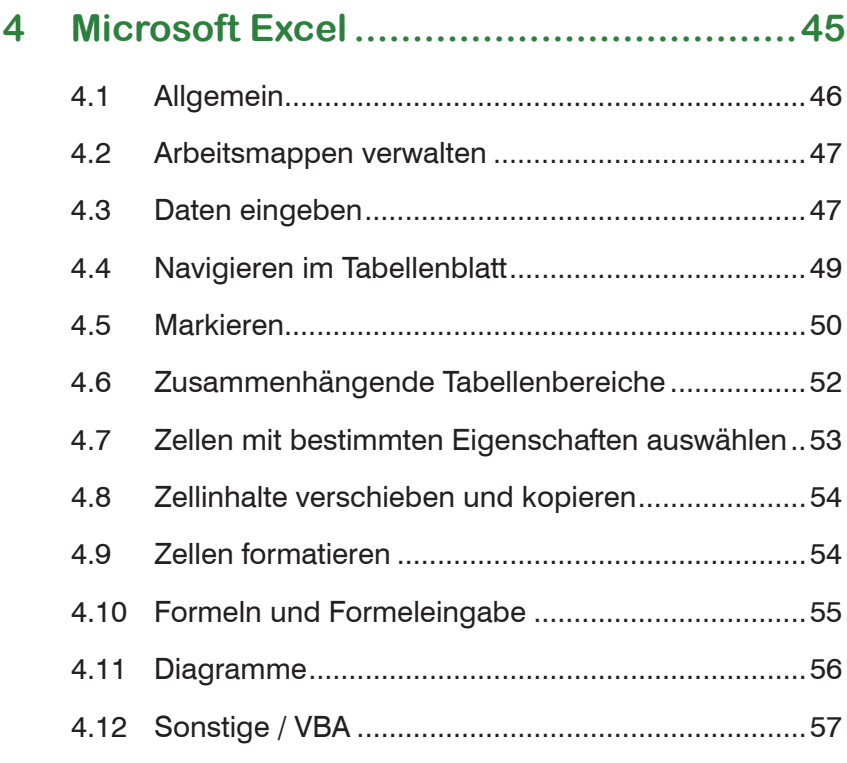

## **5 Microsoft PowerPoint .............................59**

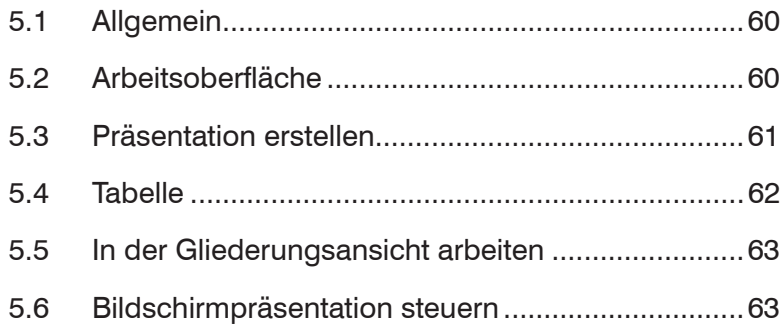

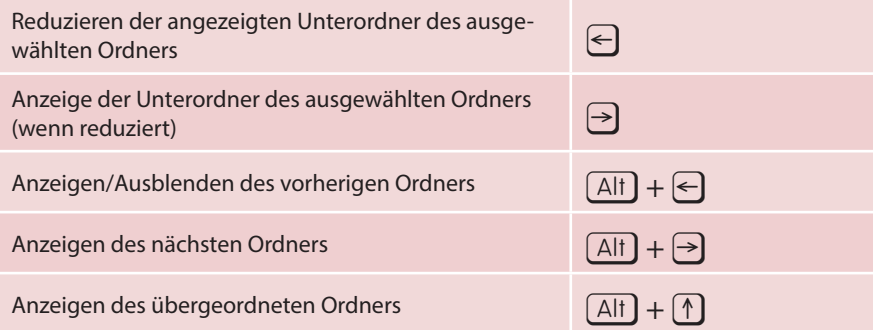

### **1.5 Dialogfenster** Bewegen durch Registerkarten (vorwärts bzw. rückwärts)  $[Strg] + [S]$  bzw.  $\boxed{\text{Strg}} + \boxed{\text{f}} + \boxed{\text{S}}$ Bewegen durch Optionen, Eingabefelder bzw. Auswahl von Schaltflächen (vorwärts bzw. rückwärts)<br>von Schaltflächen (vorwärts bzw. rückwärts) Aktivieren/Deaktivieren von Kontrollkästchen (wenn diese ausgewählt sind) K Auswählen einer Schaltfläche (wenn diese Option für Auswahlen einer Schaltflächen aktiv ist) Pfeiltaste Befehl der aktiven Schaltfläche ausführen Ü Dropdownliste öffnen (wenn sie ausgewählt ist)  $\boxed{Alt} + \boxed{V}$  (2. Mal drücken schließt sie) Eine Option aus einer Dropdownliste auswählen den ersten Buchstaben einer Option drücken Schließen der Dropdownliste bzw. Abbruch des Befehls bzw. Schließen des Dialogfensters Anzeigen der Elemente in der aktiven Liste

#### **34 Word**

and the control

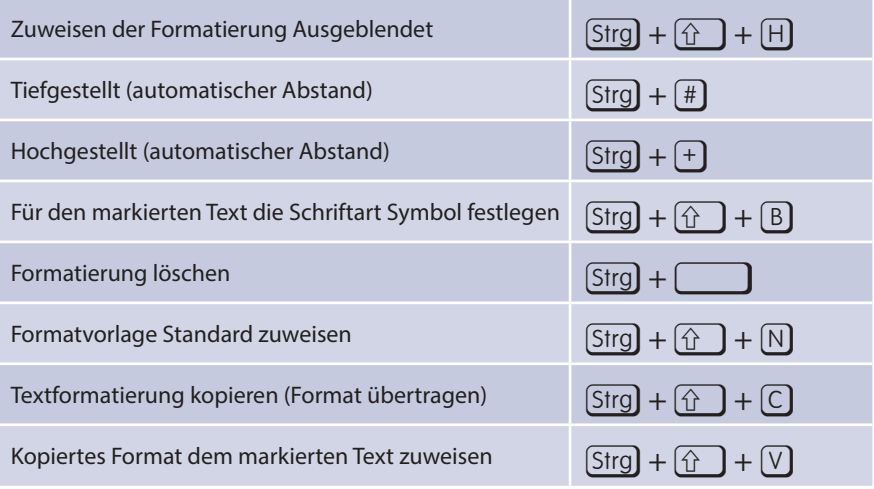

Zum Einfügen eines kopierten oder ausgeschnittenen Textes ohne Formatierung gibt es leider keine Tastenkombination. Sie können aber einen KeyTip verwenden:  $\boxed{\text{Alt}} + \boxed{\text{R}} + \boxed{\text{V}} + \boxed{\text{T}}$ 

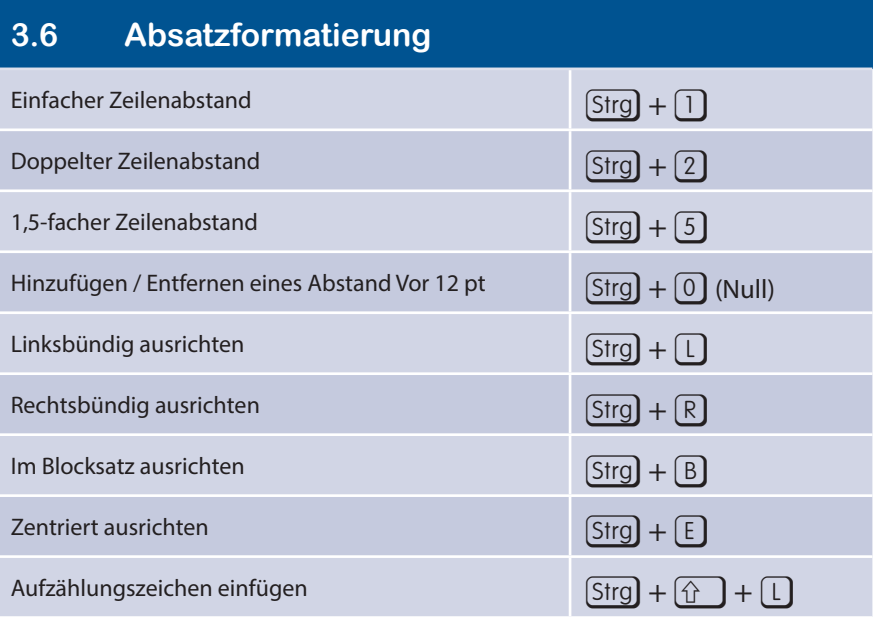

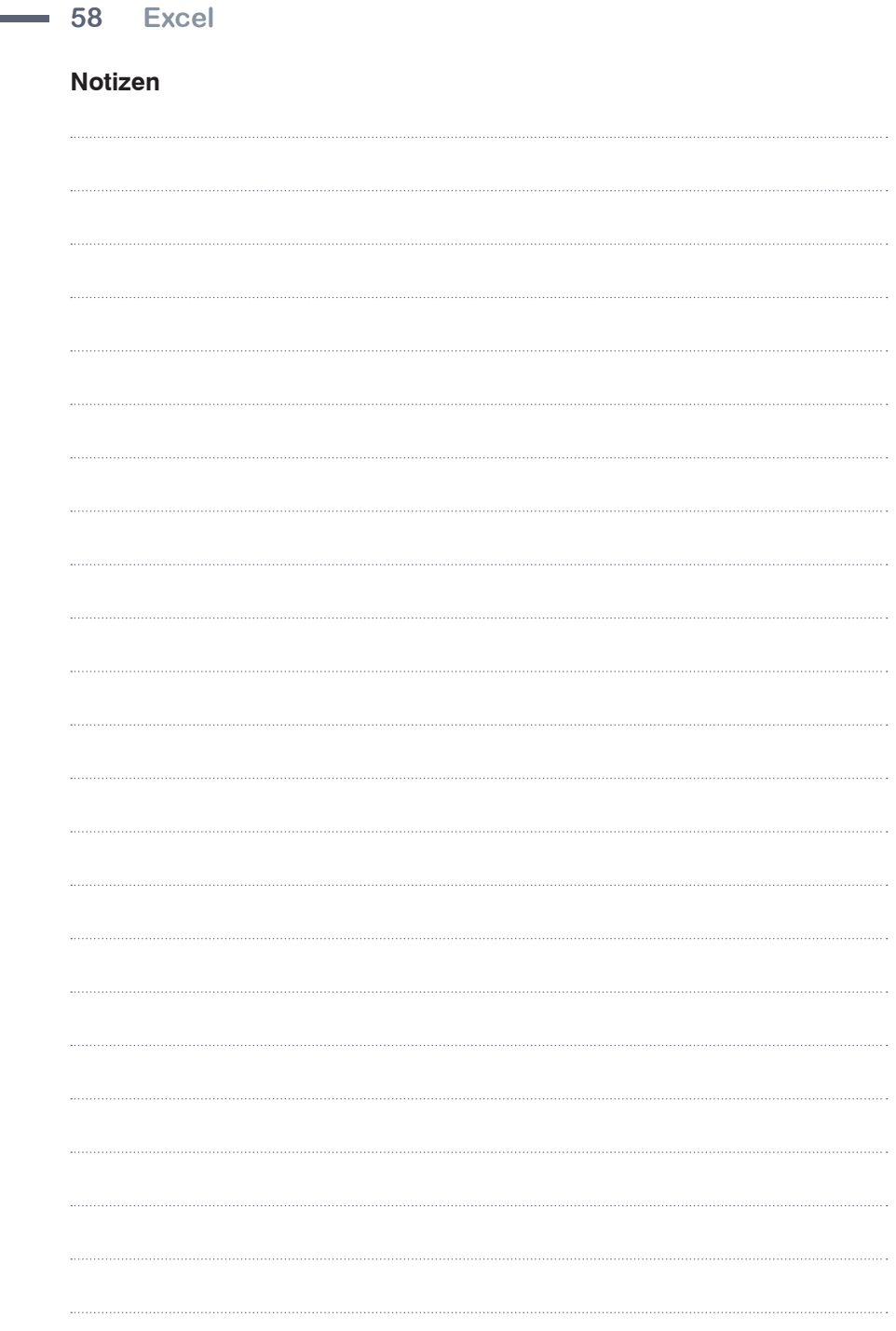

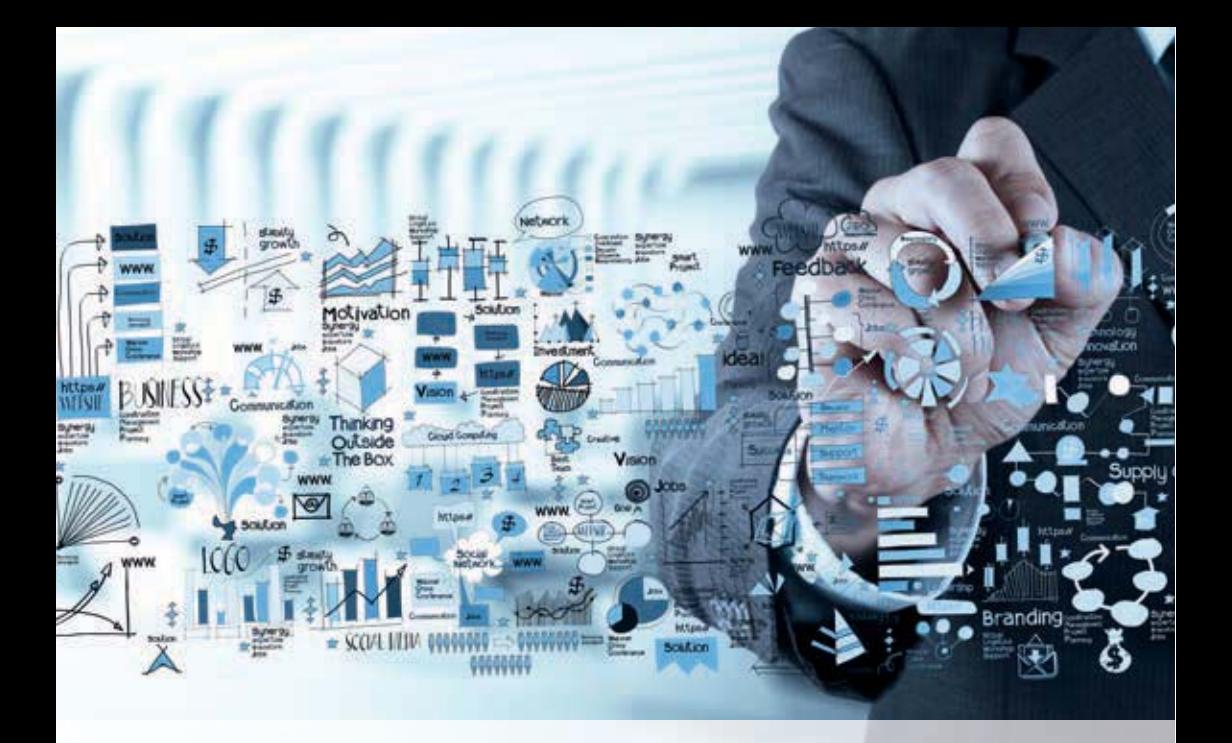

# **7 OneNote**

#### **86 Windows Standardapps**

#### **8.1 Word Pad**

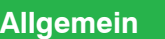

and the control

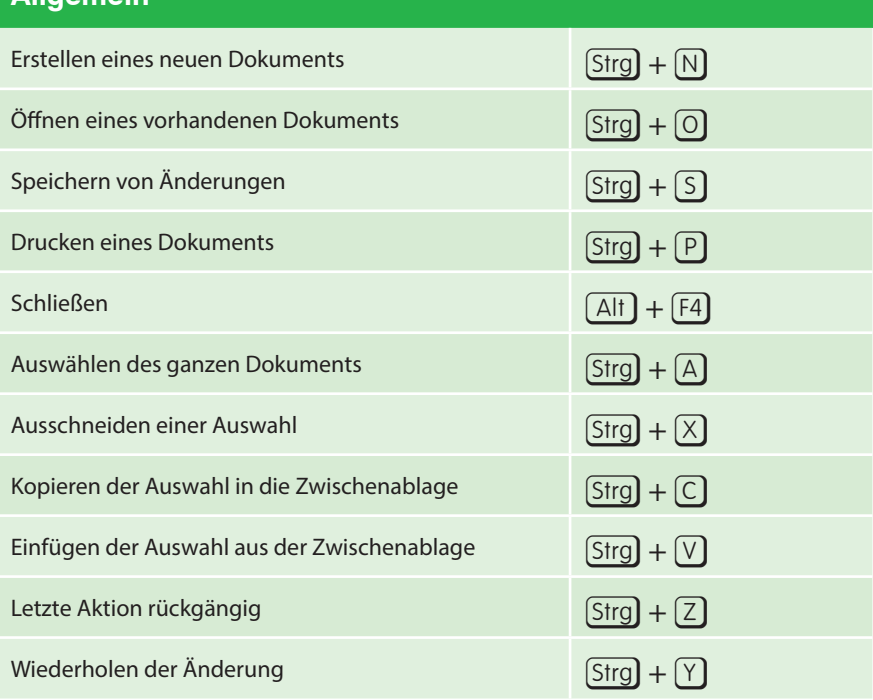

#### **Formatierungen**

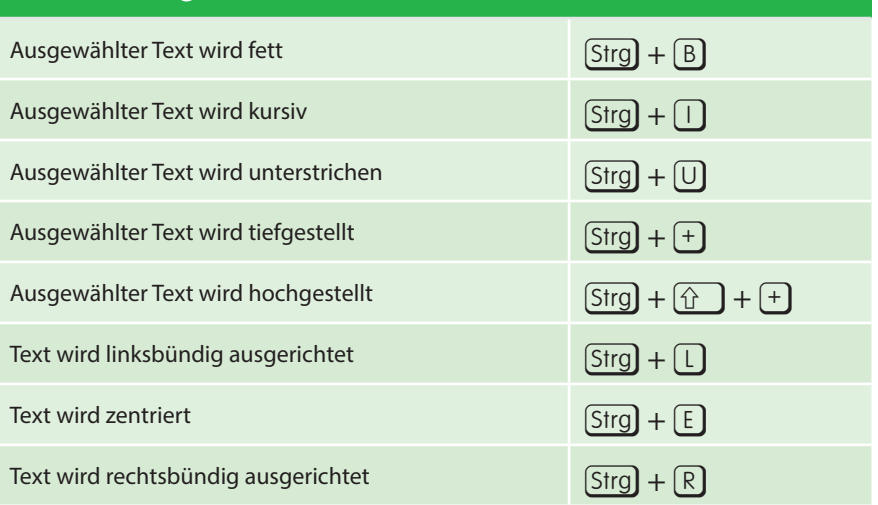

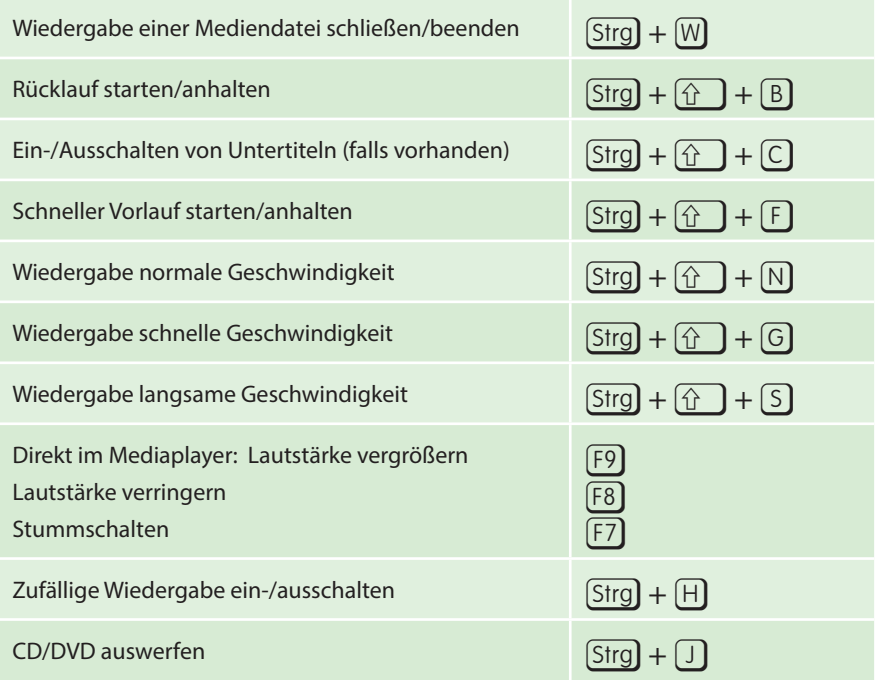

#### **Ansicht**

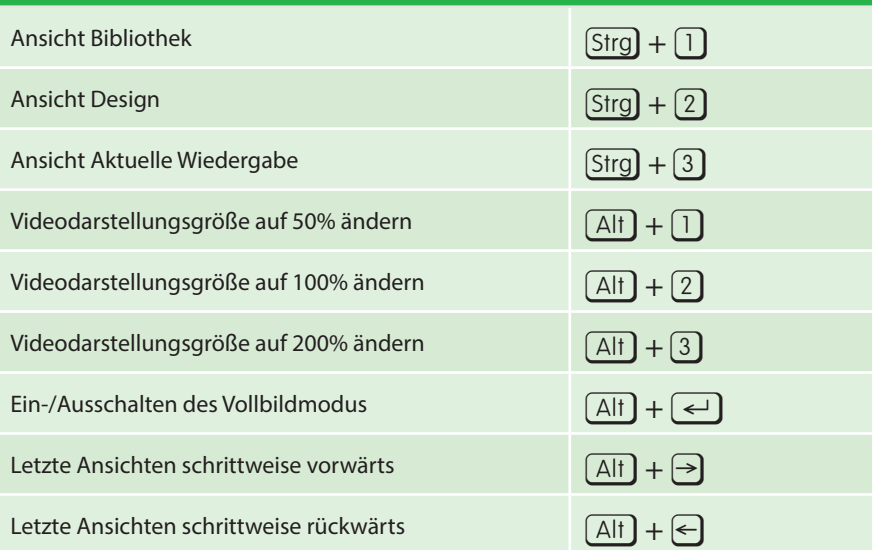